#### **NOKIA** Developer

# Pop up screen with State and [Transition](http://developer.nokia.com/community/wiki/Pop_up_screen_with_State_and_Transition)

This article demonstrates how to create a pop up screen with [State](http://doc.qt.nokia.com/latest/qml-state.html)  $\Phi$  and [Transition](http://doc.qt.nokia.com/latest/qml-transition.html)  $\Phi$ .

### Introduction

The [State](http://doc.qt.nokia.com/latest/qml-state.html) element of an object defines the configuration and property of the object. All item has a default *state* that defines the default configuration of objects and property values. On the other hand the [Transition](http://doc.qt.nokia.com/latest/qml-transition.html) element defines *animated* transitions that occur on *state* changes. A [Transition](http://doc.qt.nokia.com/latest/qml-transition.html) <sup>@</sup> defines the *animations* to be applied when a [State](http://doc.qt.nokia.com/latest/qml-state.html) <sup>@</sup> change occurs.

## Basic Idea

In this article first we will display the Flickr content in a list view from Flickr API. Once user clicks on the any of the Flickr item it will display the image details in a pop up window. This pop up screen has an initial *scale* value to **0** and *state* to **false**. When user clicks on the list item, it changes its *state* to **true** and *scale* value to **1** with an *easing* effect of **500** millisecond. Thus user can see a pop up window emerged from the middle of the screen with image details.

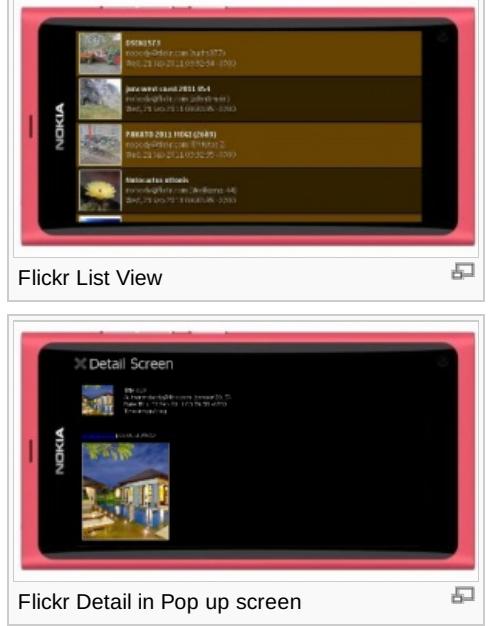

Note: Here we will not discuss how to create the List View with the Flickr API, its pretty similar like the other list view. For more information you can refer to the source code. We will straight way jump on to the Click Even to display the pop up screen.

# Implementation

- We parse the Flickr API and display the content in List View.
- In *main.qml* we create an *Item* (stepsNewWindow) of *scale: 0.0* and assign a boolean property (inStepNewWindow) to *false* as its state.

property bool inStepNewWindow: false

- *Item*(stepsNewWindow) changes its property to *scale: 1* when its *state* (inStepNewWindow) is *true* , with an easing effect of
- *500* millisecond duration

```
states:
State {
    name: "Rectangle"; when: mainwindow.inStepNewWindow == true
    PropertyChanges { target: stepsNewWindowRect; x: 0 }
    PropertyChanges { target: stepsNewWindow; scale: 1 }
      }
transitions: Transition {
```
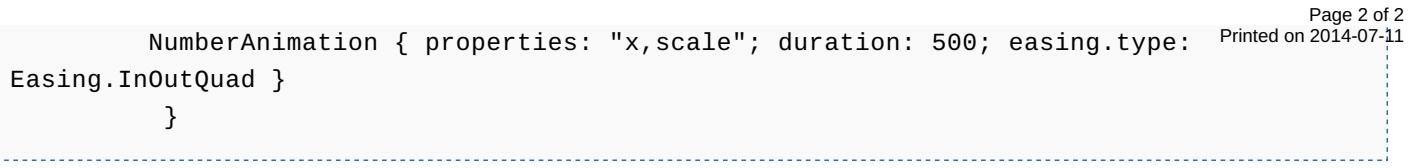

In *NewsDelegate.qml* when user clicks on any of the Flickr item, it passes the Flickr details to the pop up screen variables and makes the *state* to *true*, which changes the property of the *Item*(stepsNewWindow) to *scale 1*. And thus a pop up window comes up with the content detail.

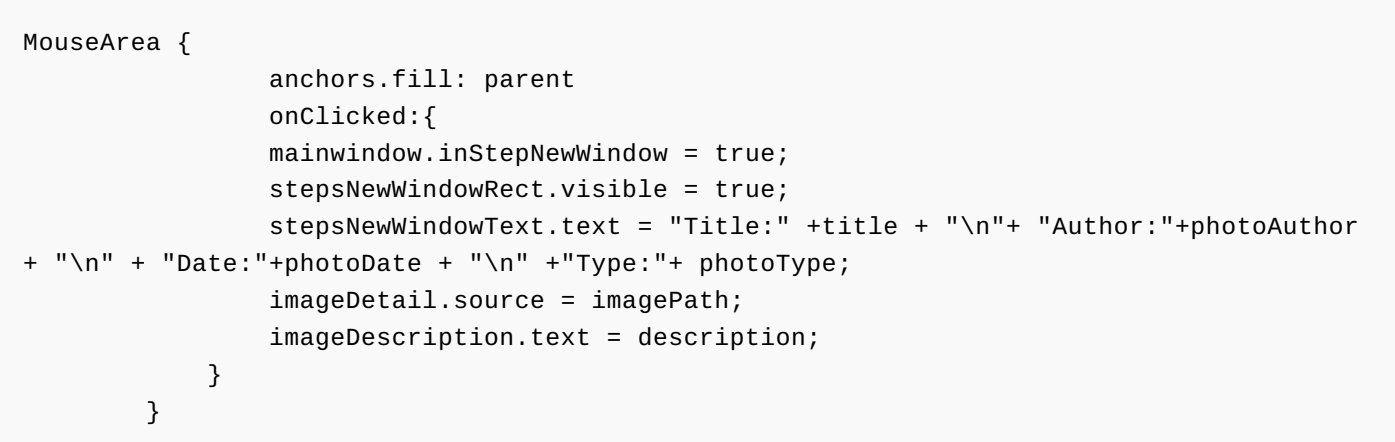

# Source Code

The full source code of the example is available here: [File:ListviewQtQuick.zip](http://developer.nokia.com/community/wiki/File:ListviewQtQuick.zip)